## **Unidades**

Número de publicação do documento: 430243-131

Janeiro de 2007

Este manual explica o funcionamento da unidade de disco rígido e da unidade óptica do computador.

## **Conteúdo**

### **[1](#page-2-0) [Cuidados com a unidade](#page-2-1)**

### **[2](#page-4-0) [Luz da unidade](#page-4-1)**

### **[3](#page-5-0) [Unidade de disco rígido](#page-5-1)**

[Substituir a unidade de disco rígido. . . . . . . . . . . . . . . . 3–1](#page-5-2)

### **[4](#page-10-0) [Unidades ópticas](#page-10-1)**

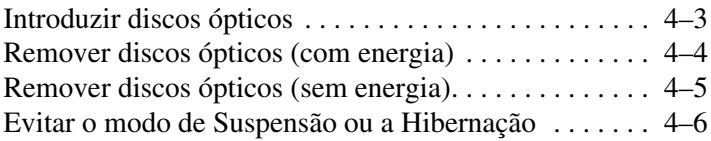

### **[Índice](#page-16-0)**

## <span id="page-2-1"></span><span id="page-2-0"></span>**Cuidados com a unidade**

As unidades são componentes frágeis do computador que devem ser manipulados com cuidado. Consulte as seguintes mensagens de atenção antes de manipulá-las. Os cuidados adicionais encontramse detalhados ao longo dos procedimentos aos quais se aplicam.

Ä**ATENÇÃO:** Para reduzir o risco de danos ao computador, a alguma unidade ou perda de informações, observe os seguintes cuidados:

- Inicie o modo de Suspensão e deixe que o ecrã fique em branco antes de mover de um lugar para outro alguma unidade de disco rígido externa ou o computador.
- Antes de manipular a unidade, descarreque a electricidade estática do corpo tocando numa superfície de metal não pintada da unidade.
- Não toque nos pinos do conector da unidade amovível ou no computador.
- Manipule a unidade com cuidado, não a aperte nem a deixe cair.
- Encerre o computador antes de introduzir ou remover uma unidade de disco rígido. Se não tiver a certeza que o computador está desligado ou no modo de Hibernação, ligue-o e, em seguida, encerre-o por meio do sistema operativo.
- Não aplique força em excesso ao introduzir a unidade na baía de disco rígido.
- Durante a gravação de um suporte, não escreva no teclado nem mova o computador. O processo de gravação é sensível a vibrações.
- Quando a bateria for a única fonte de alimentação, certifique-se de que esteja suficientemente carregada antes da gravação em suportes.
- Evite expor a unidade a temperatura ou humidade extrema.
- Evite expor a unidade em contacto com líquidos. Não aplique produtos de limpeza sobre o equipamento.
- Remova o suporte antes de remover a unidade da baía ou antes de viajar, expedir ou armazenar a unidade.
- Caso a unidade tenha que ser despachada, coloque-a numa embalagem de plástico-bolha ou noutro tipo de pacote com protecção e etiquete o pacote como "FRAGILE" (FRÁGIL).
- <span id="page-3-0"></span>Evite expor a unidade a campos magnéticos. Entre os dispositivos de segurança com campos magnéticos estão os dispositivos de segurança instalados em aeroportos e os bastões de segurança. Os dispositivos de segurança dos aeroportos utilizados para verificação da bagagem de mão, normalmente quando colocada na passadeira rolante, utilizam raios x em vez de magnetismo, que não danificam a unidade de disco rígido.

# **Luz da unidade**

<span id="page-4-1"></span><span id="page-4-0"></span>A luz da unidade pisca quando a unidade de disco rígido ou uma unidade óptica é utilizada.

✎O seu equipamento pode parecer ligeiramente diferente da ilustração contida neste capítulo.

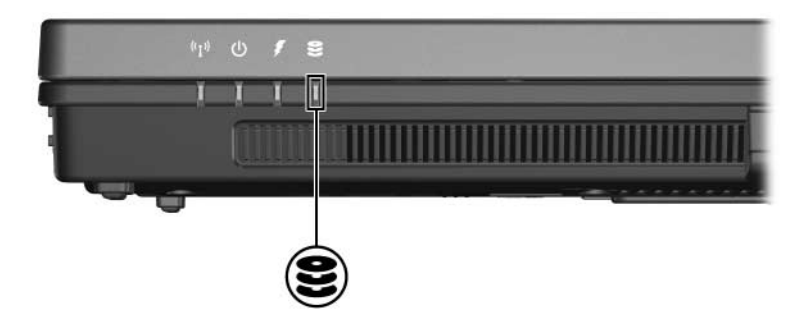

## <span id="page-5-0"></span>**Unidade de disco rígido**

### <span id="page-5-2"></span><span id="page-5-1"></span>**Substituir a unidade de disco rígido**

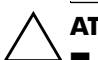

Ä**ATENÇÃO:** Para impedir o bloqueio do sistema e a perda de informações:

- Encerre o computador antes de remover a unidade de disco rígido da respectiva baía. Não remova a unidade de disco rígido enquanto o computador estiver ligado, em modo de Suspensão ou em Hibernação.
- Se não tiver a certeza se o computador está desligado ou em Hibernação, ligue o equipamento. Para tal, prima o botão de energia. Encerre o computador através do sistema operativo.

✎O seu equipamento pode parecer ligeiramente diferente das ilustrações contidas neste capítulo.

Para remover a unidade de disco rígido:

- 1. Guarde o trabalho.
- 2. Encerre o computador e feche o ecrã.
- 3. Desligue todos os dispositivos externos ligados ao equipamento.
- 4. Desligue o cabo de alimentação da tomada de energia CA.
- 5. Volte o computador ao contrário numa superfície plana.
- 6. Retire a bateria do computador.
- 7. Com a baía da unidade de disco voltada para si, solte os dois parafusos da unidade  $\mathbf{0}$ .
- 8. Levante a tampa da unidade de disco rígido do computador <sup>2</sup>.

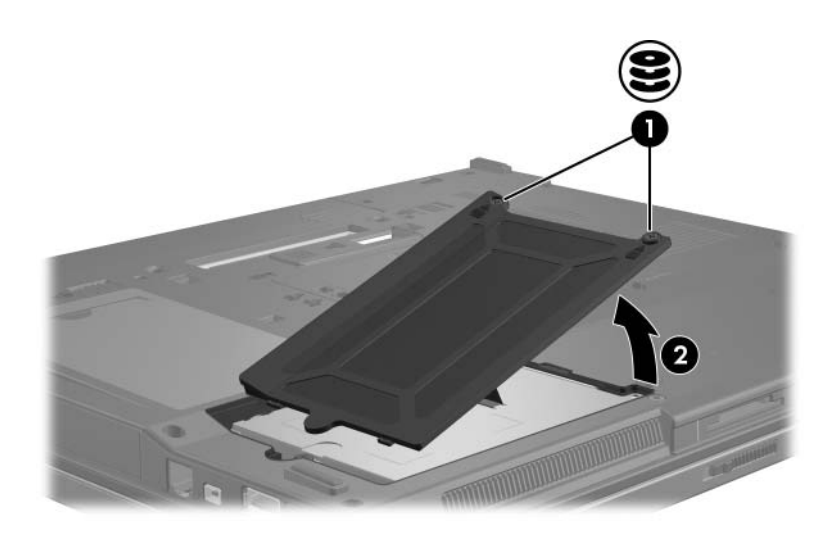

- 9. Solte o parafuso da unidade  $\bullet$ .
- 10. Puxe a patilha <sup>2</sup> para a esquerda para desligar a unidade de disco rígido.
- 11. Levante a unidade de disco rígido  $\bullet$  e retire-a da respectiva baía.

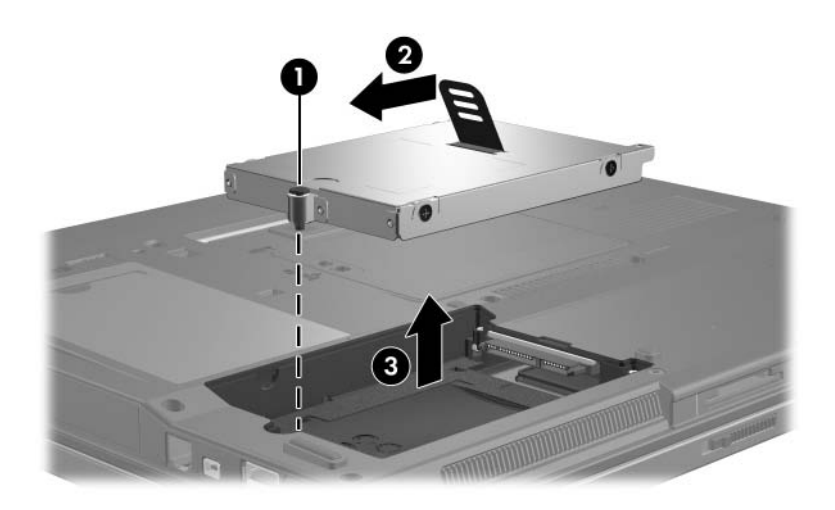

Para instalar a unidade de disco rígido:

- 1. Introduza a unidade de disco rígido na respectiva baía  $\bullet$ .
- 2. Puxe a patilha <sup>2</sup> para a direita para ligar a unidade de disco rígido.
- 3. Aperte o parafuso da unidade <sup>6</sup>.

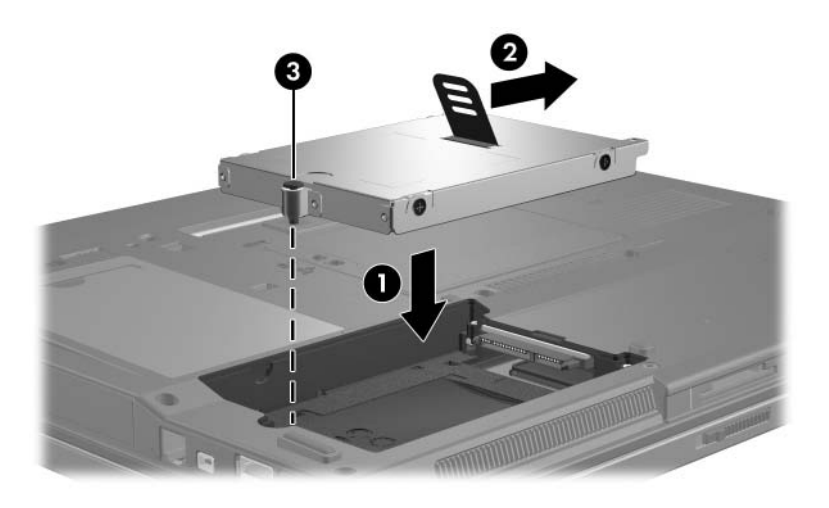

- 4. Alinhe as patilhas  $\bullet$  da tampa da unidade de disco rígido com os entalhes do computador.
- 5. Feche a tampa <sup>2</sup>.
- 6. Aperte os parafusos da tampa da unidade  $\odot$ .

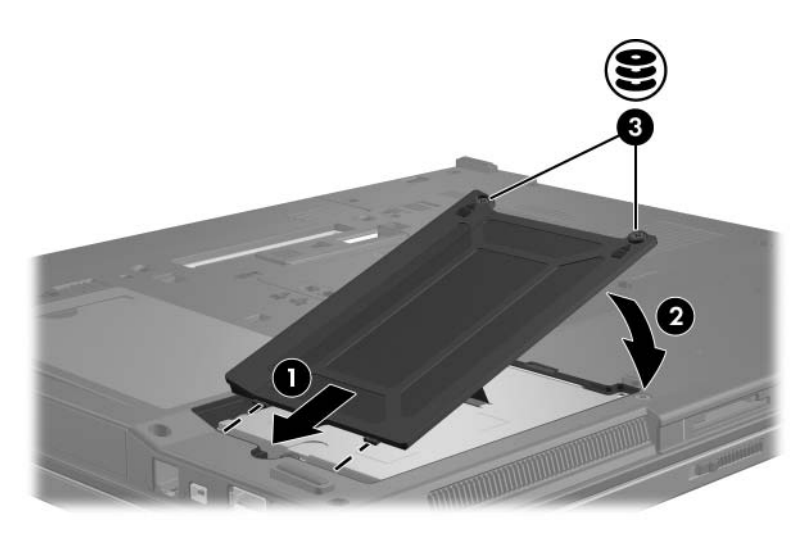

# **Unidades ópticas**

<span id="page-10-1"></span><span id="page-10-0"></span>A unidade óptica*,* como uma unidade de DVD-ROM, admite discos ópticos (CDs e DVDs). Esses discos são utilizados para armazenar ou transportar informações e para reproduzir música e filmes. Os DVDs possuem capacidade maior que os CDs.

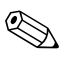

✎O seu equipamento pode parecer ligeiramente diferente das ilustrações contidas neste capítulo.

O computador pode ler ou gravar em unidades ópticas, como descrito na tabela a seguir.

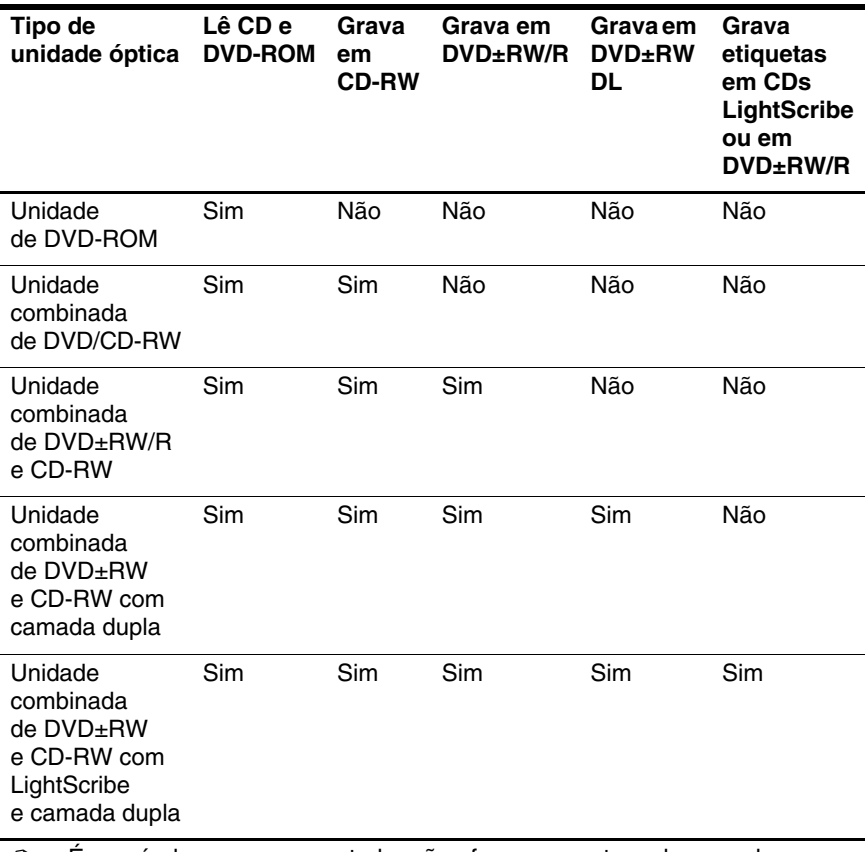

✎ É possível que seu computador não ofereça suporte a algumas das unidades ópticas apresentadas na lista. As unidades listadas não são necessariamente todas as unidades ópticas compatíveis.

## <span id="page-12-0"></span>**Introduzir discos ópticos**

- 1. Ligue o computador.
- 2. Prima o botão de abertura  $\bullet$ , localizado no bisel da unidade, para soltar o tabuleiro de disco.
- 3. Puxe o tabuleiro para fora  $\bullet$ .
- 4. Segure o CD ou DVD pelas extremidades, para evitar que toque em superfícies planas, e posicione o disco no eixo do tabuleiro, com a etiqueta voltada para cima.

✎Se o tabuleiro não estiver totalmente acessível, incline o disco com cuidado para posicioná-lo no eixo.

5. Prima o disco cuidadosamente  $\Theta$  no eixo do tabuleiro até encaixá-lo no lugar.

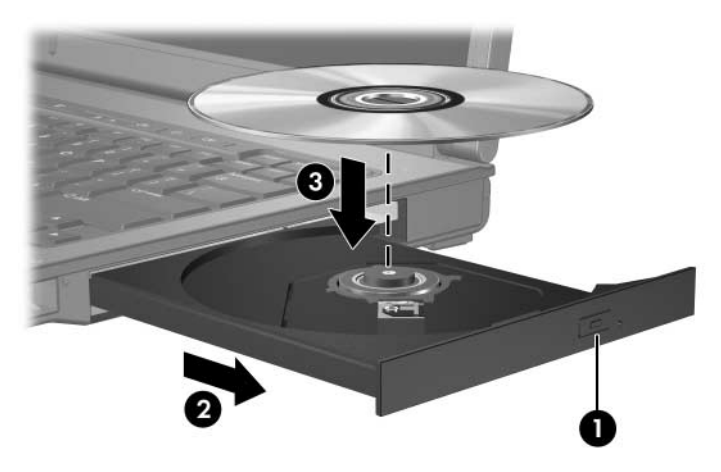

6. Feche o tabuleiro.

✎Após introduzir o disco, é normal a ocorrência duma breve pausa. Se não seleccionou um reprodutor de suporte padrão, a caixa de diálogo de reprodução automática se abre. Essa caixa indaga como pretende utilizar o conteúdo do suporte.

### <span id="page-13-0"></span>**Remover discos ópticos (com energia)**

Se o computador estiver a funcionar através da bateria ou se estiver ligado a alguma fonte de alimentação externa:

- 1. Ligue o computador.
- 2. Prima o botão de abertura  $\bullet$  localizado no bisel da unidade para libertar o tabuleiro de disco e puxe o tabuleiro 2 para fora.
- 3. Remova o disco do tabuleiro  $\Theta$  premindo ligeiramente o eixo e levantando, simultaneamente, as extremidades do disco. Segure o disco pelas extremidades e evite tocar nas superfícies planas.

✎Se o tabuleiro não estiver totalmente acessível, incline o disco com cuidado para o retirá-lo.

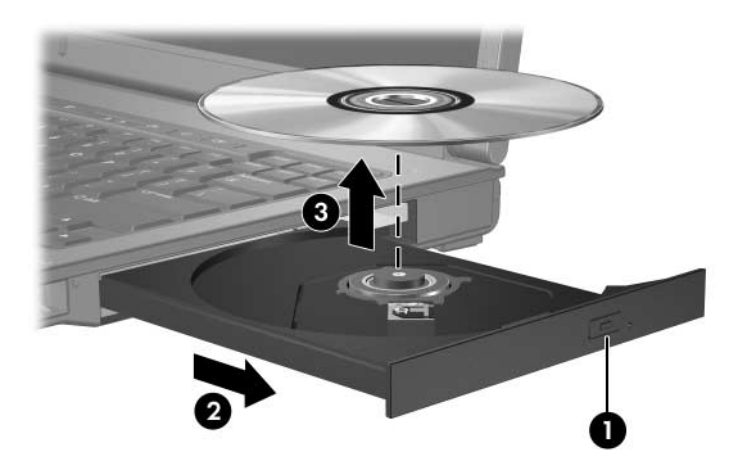

4. Feche o tabuleiro e coloque o disco na caixa protectora.

## <span id="page-14-0"></span>**Remover discos ópticos (sem energia)**

Se não houver bateria ou fonte de alimentação externa disponível:

- 1. Introduza a extremidade de um clipe no acesso de abertura  $\bullet$ do bisel frontal da unidade.
- 2. Prima cuidadosamente até libertar o tabuleiro e puxe-o para fora **2**.
- 3. Remova o disco do tabuleiro  $\Theta$  premindo ligeiramente o eixo e levantando, simultaneamente, as extremidades do disco. Segure o disco pelas extremidades e evite tocar nas superfícies planas.

✎Se o tabuleiro não estiver totalmente acessível, incline o disco com cuidado para retirá-lo.

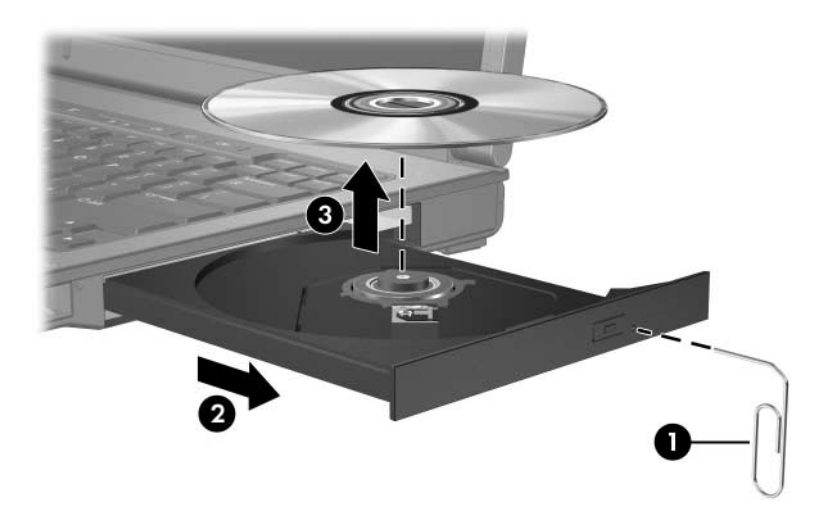

4. Feche o tabuleiro e coloque o disco na caixa protectora.

## <span id="page-15-0"></span>**Evitar o modo de Suspensão ou a Hibernação**

Ä**ATENÇÃO:** Para impedir uma possível degradação de vídeo e áudio ou da funcionalidade de reprodução, não entre no modo de Suspensão ou Hibernação durante a gravação ou leitura dum CD ou DVD.

<span id="page-15-1"></span>Para evitar a perda de informações, não inicie os modos de Suspensão ou Hibernação quando estiver a gravar num CD ou DVD.

Se entrar em Suspensão ou Hibernação durante a reprodução de algum suporte (como CD ou DVD):

- A reprodução poderá ser interrompida.
- É possível que seja apresentada uma mensagem de erro que pergunta se deseja continuar. Se essa mensagem for apresentada, faça clique em **Não**.
- Talvez seja necessário retomar a reprodução para reiniciar o áudio ou vídeo.

# **Índice**

### <span id="page-16-0"></span>**D**

disco rígido afectadas pela segurança dos aeroportos [1–2](#page-3-0) dispositivos de segurança de aeroportos [1–2](#page-3-0)

#### **H**

Hibernação, evitar quando estiver a utilizar discos [4–6](#page-15-1)

### **S**

Suspensão, evitar quando estiver a utilizar discos [4–6](#page-15-1)

#### **U**

unidades afectadas pela segurança dos aeroportos [1–2](#page-3-0) evitar Suspensão e Hibernação quando estiver usando discos [4–6](#page-15-1) © Copyright 2007 Hewlett-Packard Development Company, L.P.

As informações aqui contidas estão sujeitas a alterações sem aviso prévio. As únicas garantias que cobrem os produtos e serviços da HP são estabelecidas exclusivamente na documentação de garantia que os acompanha. Neste documento, nenhuma declaração deverá ser interpretada como garantia adicional. A HP não se responsabiliza por erros técnicos e editoriais ou por omissões neste documento.

Unidades Primeira edição - Janeiro de 2007 Número de publicação do documento: 430243-131